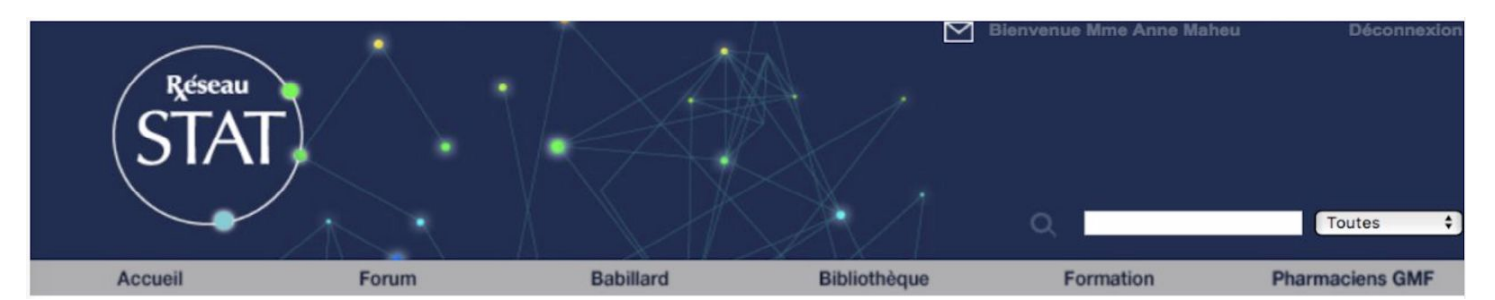

# **ENREGISTREMENT À RÉSEAU STAT**

- Aller au<http://www.reseaustat.ca/fr/login.php>
- Cliquer sur **inscrire dès maintenant**
- Remplir le **formulaire d'inscription**
	- les liste de distribution ne sont plus utilisées
	- Vous recevrez un email de confirmation
		- avec mot de passe temporaire
- Vous serez alors inscrit.

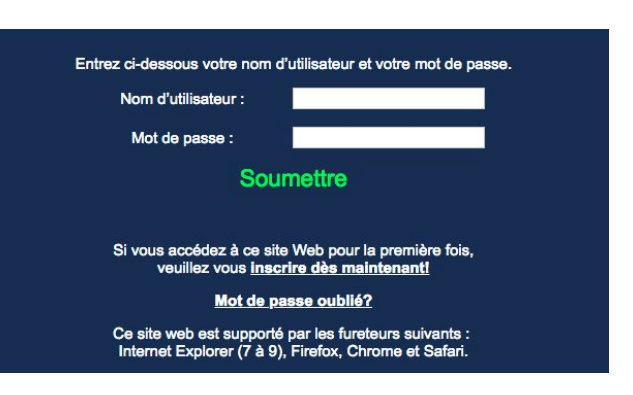

## **SECTIONS**

## **FORUM : pour Ajouter un nouveau sujet**

- **Top 5 Nouveautés**
- **Top 5 Les plus populaires** (avec le nombre de vues)

## **BABILLARD : pour Ajouter un nouvelle**

- Inscrire une description
- Téléverser ou inscrire l'hyperlien
- Choisir le type de nouvelle selon le menu déroulant

## **BIBLIOTHÈQUE : pour Ajouter un document**

- Inscrire un titre de 100 caractères ou moins
- Téléverser ou inscrire l'hyperlien en ayant l'autorisation des auteurs
- Choisir une catégorie (et sous-catégorie si pertinent)

\*Si vous avez oublié des informations, vous ne pourrez pas les modifier mais contactez-nous et nous le ferons.

Mode d'emploi

## **NOUVEAUTÉS**

#### Comment s'y retrouver?

- **● Courriels automatisés**
	- Listes de distribution non disponibles
	- Relançons l'envoi d'un courriel mensuel des nouveautés
- **● Enveloppe clignotante**
	- Permet de visionner les nouveautés depuis la dernière connexion
	- Cliquer sur l'enveloppe située en haut à droite de la page principale
	- Fenêtre s'ouvre et vous pourrez voir ce que vous avez manqué depuis la dernière connexion

### **Mon compte / Notifications**

Notifications | Publications | Profil | Formation | Recherche

Forum | Babillard | Bibliothèque

- Sélectionner la section désirée
- Vous pourrez ensuite marquer comme lu ou non-lu les items désirés.

※ Enlever favoris Mettre comme favoris <sup>®</sup> Afficher comme lu Afficher comme non lu Supprimer

# Comment trouver un document intéressant?

- Possibilité de faire une recherche par mot clé
- Loupe avec champ texte
	- Inscrivez le mot clé désiré dans la boîte de texte
	- Possibilité de rechercher
		- sur tout le site ou dans une section particulière
	- Résultats présentés selon emplacement avec des icônes

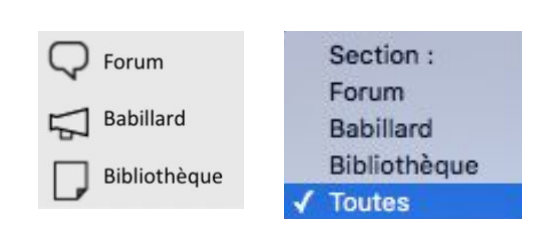

# **COMMUNAUTÉ DE PRATIQUE - RÉSEAU QUÉBÉCOIS DE PHARMACIENS GMF**

- Dépôt par le RQP GMF du répertoire de pharmaciens GMF
- Déposé dans la **Bibliothèque -> Pharmaciens GMF RÉPERTOIRE**
- Ajout de documents par les pharmaciens GMF
	- Déposer dans la **Bibliothèque**
	- Idées : transfert suivi en communautaire, projet Alzheimer
	- Questionner vos collègues pharmaciens
		- Lancer des conversations dans le **Forum**
		- Vérifier à l'aide de l'outil les nouvelles conversations
		- Idées : cas complexes, questions cliniques, projet Alzheimer

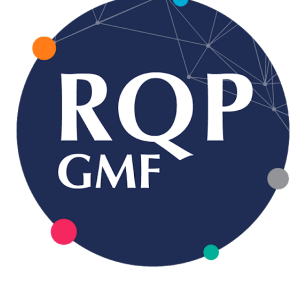

Réseau Québécois des **Pharmaciens GMF** 

# **SECTION PHARMACIEN GMF**

- Onglet Pharmaciens GMF ajouté (en haut à droite)
	- Mot de bienvenue mis à jour périodiquement
- Contient notamment :
	- Trousse de départ et les documents
	- Outils très pertinents pour la pratique en GMF
	- Liens vers les publications du RQP GMF
	- Lien vers la boîte à outil de références clés à installer sur votre navigateur

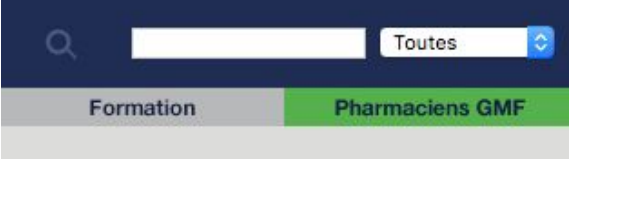

# **Pharmacien GMF**

GRANDES NOUVELLES: 1) notre publication sur la création du RQP GMF est publiée dans le journal "PHARMARCY". Voici le lien pour y accéder: https://www.mdpi.com/2226-4787/7/3/108. 2) notre publication sur les résultats de l'analyse de besoin des pharmaciens GMF est publiée dans le Journal of Clinical Pharmacy and Therapeutics. https://onlinelibrary.wiley.com/doi/abs/10.1111/jcpt.13035

La TROUSSE DE DÉPART du pharmacien GMF est maintenant disponible. Nos étudiants en stage d'intégration ont fait du super boulot. Ils ont été guidés par plusieurs membres du comité de travail du RQP GMF et 28 d'entre vous avez généreusement donné de votre temps pour évaluer la trousse.

La trousse de départ comprend la "FEUILLE DE ROUTE" qui comporte 10 étapes pour faciliter votre intégration au sein de votre équipe en GMF ainsi que plusieurs liens qui vous mèneront à des documents utiles ainsi que plusieurs astuces pertinents dans votre nouveau rôle ou pour devenir plus efficace dans votre travail. Plusieurs documents vous sont offerts en version modifiable donc vous pourrez adapter selon vos besoins.

Voici le lien pour la FEUILLE DE ROUTE. http://www.reseaustat.ca/fr/viewbibliotheque.php?biblild=295

Merci à nos 5 étudiants maintenant pharmaciens. Andréane Bouchard, Anthony Carbonneau-Cadrin, Marie-Pier Desbiens, Marie-Ève Gagnon, Anne-Gabrielle Lavoie.

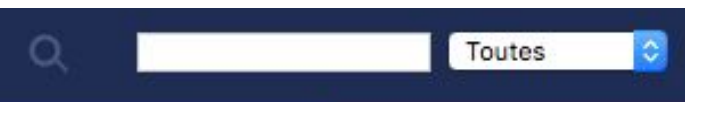